epcom

# **XMRX5 Manual de usuario.**

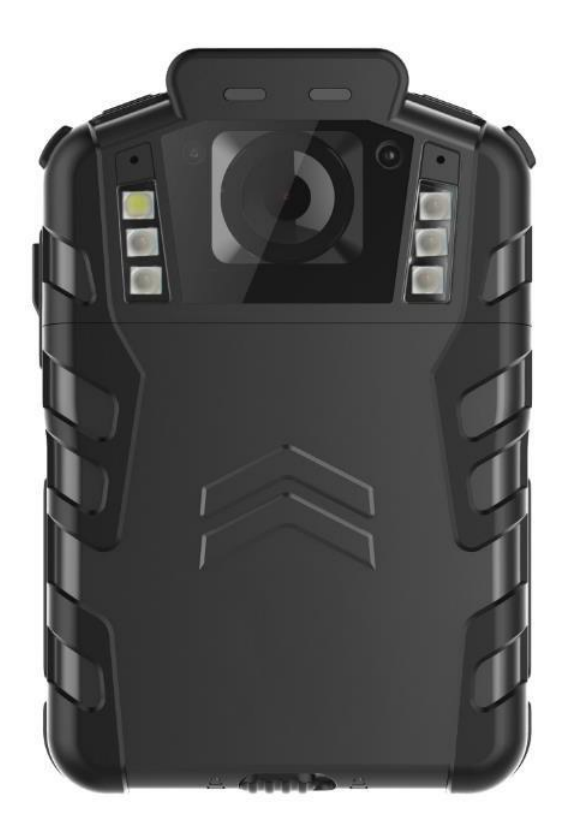

## Contenido

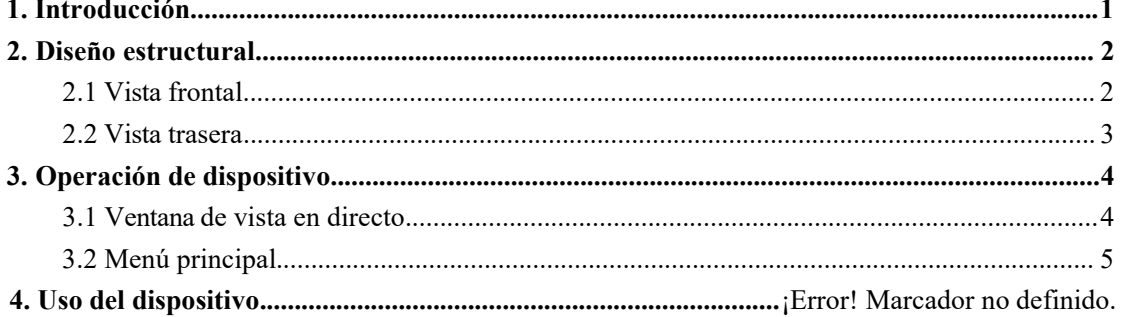

## <span id="page-2-0"></span>**1. Introducción**

XMRX5 es una cámara diseñada para aplicaciones legales principalmente. Las características de la cámara son video HD en tiempo real, grabación a 1296P, y alta resolución y captura de imagen visible desde la pantalla LCD para su reproducción instantánea, con un Angulo amplio, batería intercambiable. Diseño rudo soporta entornos de trabajo exigentes enfrentados por los oficiales legales, cuestiones de seguridad y uso militar.

#### **Contenido de paquete.**

\*Body Worn Cámara \*Cable USB \*CD con software y manual. \*Chip universal metálico.

## <span id="page-3-0"></span>**2. Diseño estructural**

# <span id="page-3-1"></span>**2.1 Vista frontal**  $\frac{1}{2}$

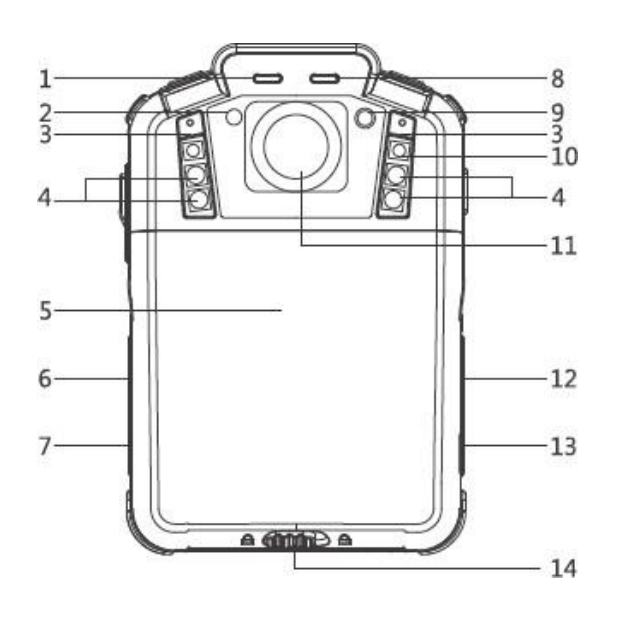

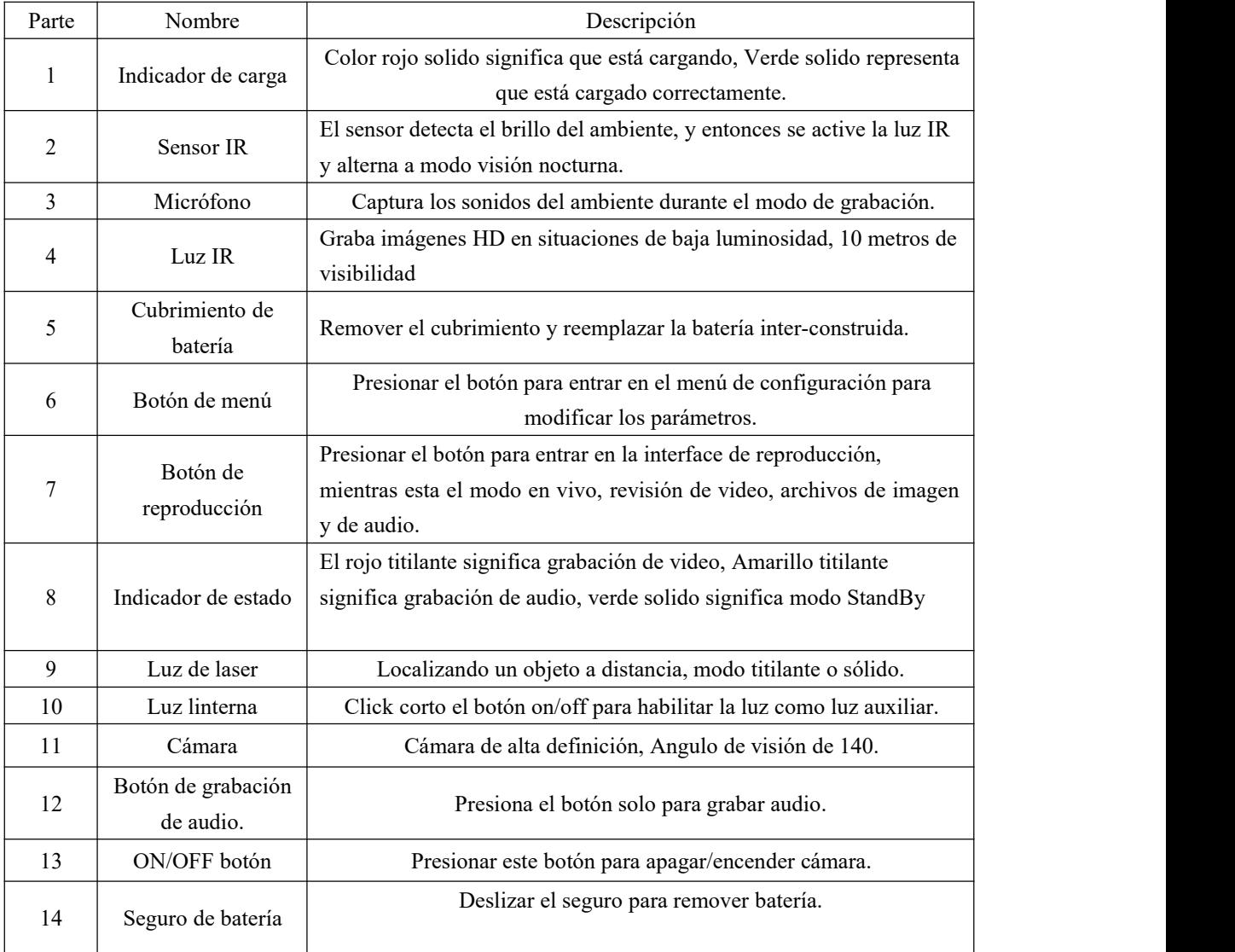

### <span id="page-4-0"></span>**2.2 Visión trasera.**

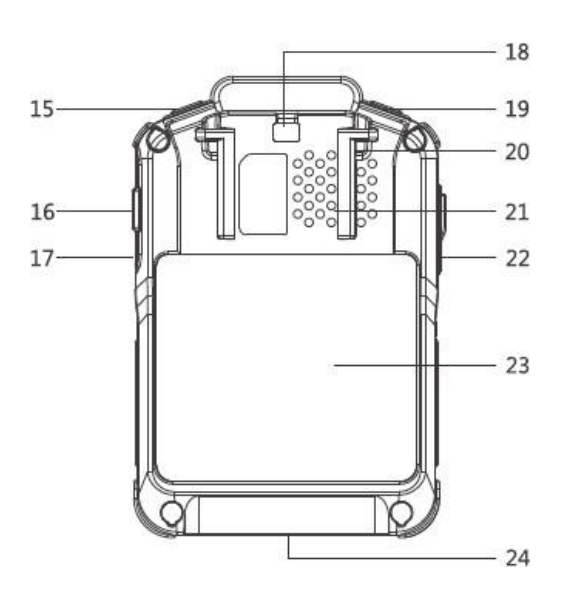

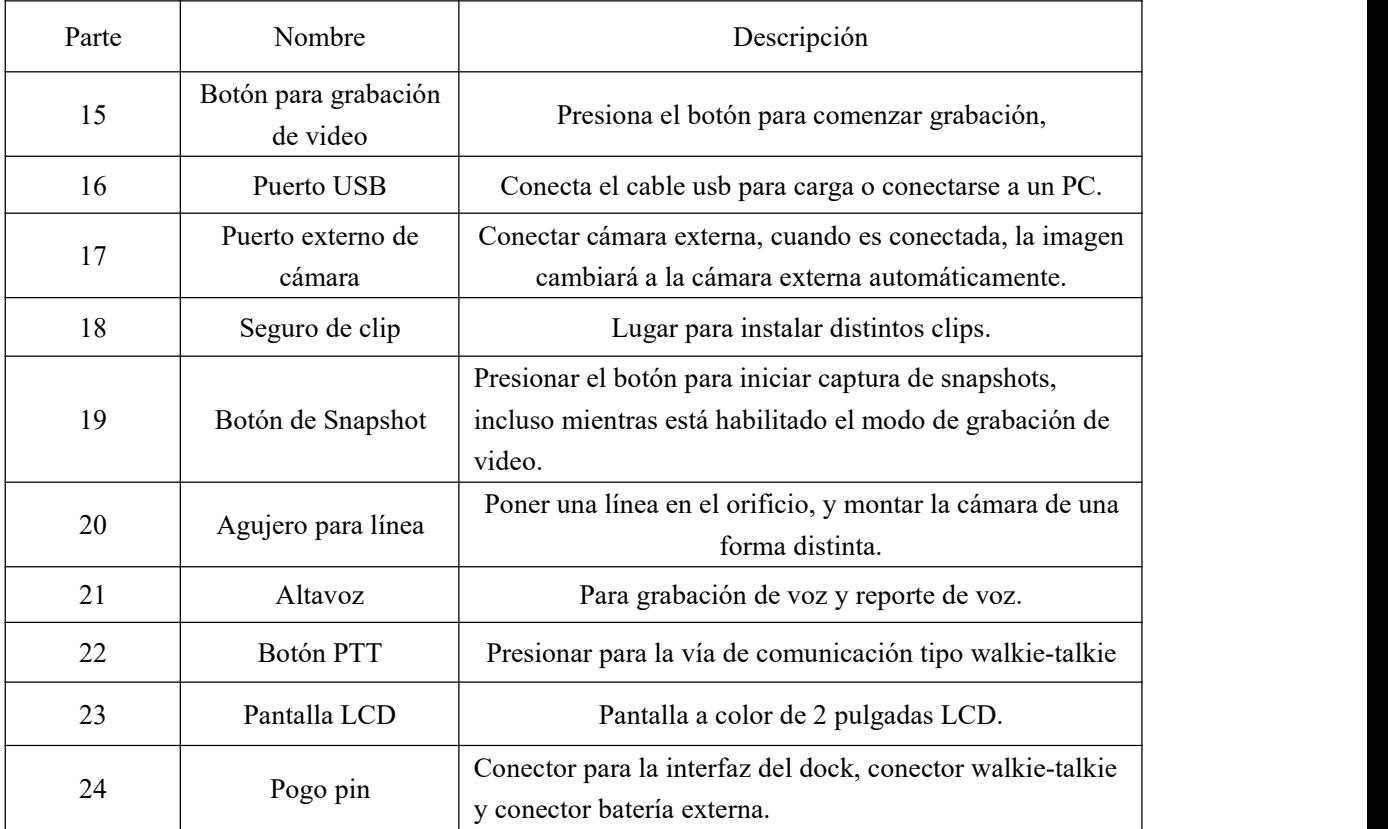

## <span id="page-5-0"></span>**3. Operación del dispositivo**

### <span id="page-5-1"></span>**3.1 Ventana de vista en directo.**

The body worn camera LCD screen is a small monitor to display various camera information and operation status.

La cámara body worn de pantalla LCD es un pequeño monitor para desplegar información y estatus de operación de varias cámaras

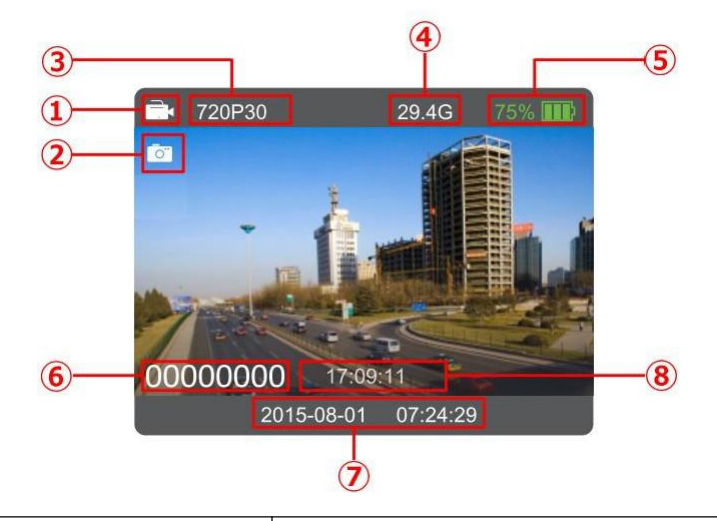

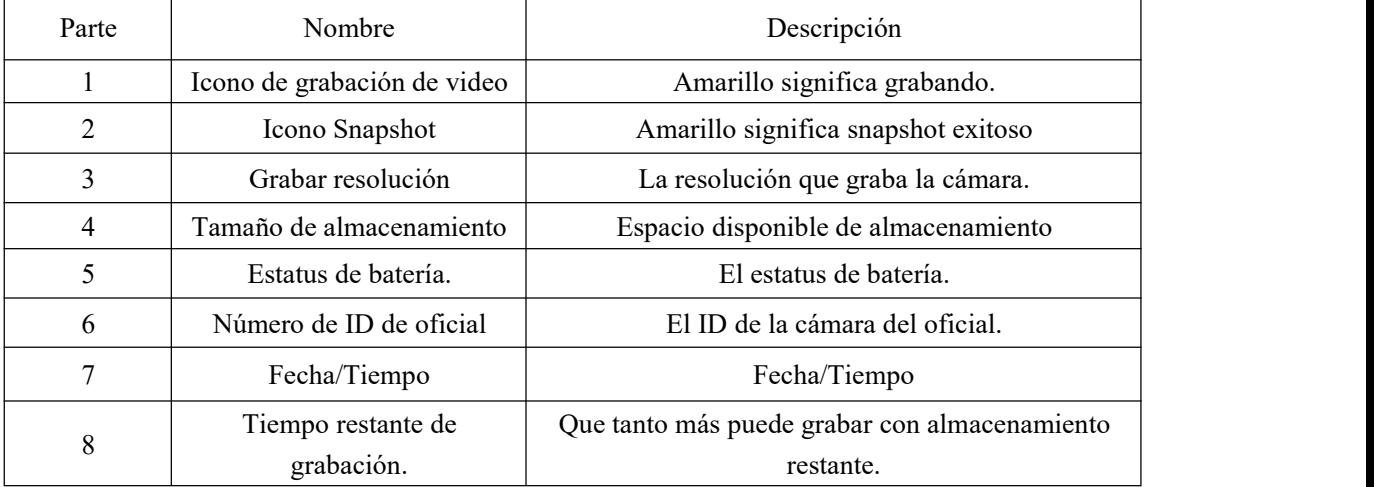

### <span id="page-6-0"></span>**3.2 Menú principal**

En el modo preview, presionar  $\boxed{\mathbb{M}}$  para entrar en la interfaz principal del menú, presionar **(B)** para seleccionar la opción menú, y entonces presiona **(D)** para confirmar la operación, y entonces presionar  $\Box$  /  $\Box$  para seleccionar las sub-opciones, y luego presionar **D** para activar la opción.

**Lista de menú:**

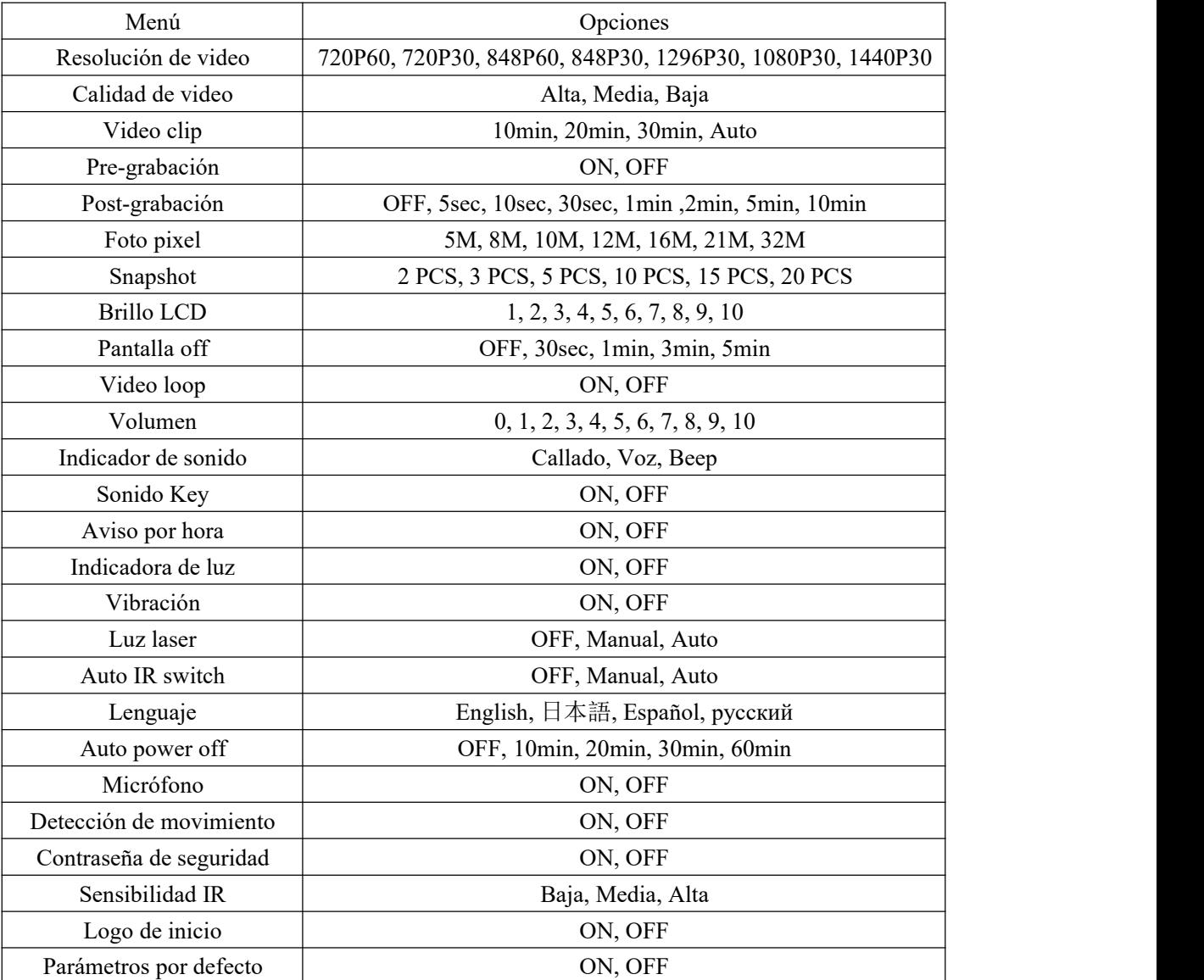

#### **1. Resolución de video**

La Body Worn Camera ofrece 5 tipos distintos de resolución. Resolución y opciones de rango de imágenes, ofrecen un balance justo entre calidad de video y maximizar la cantidad de video almacenada.

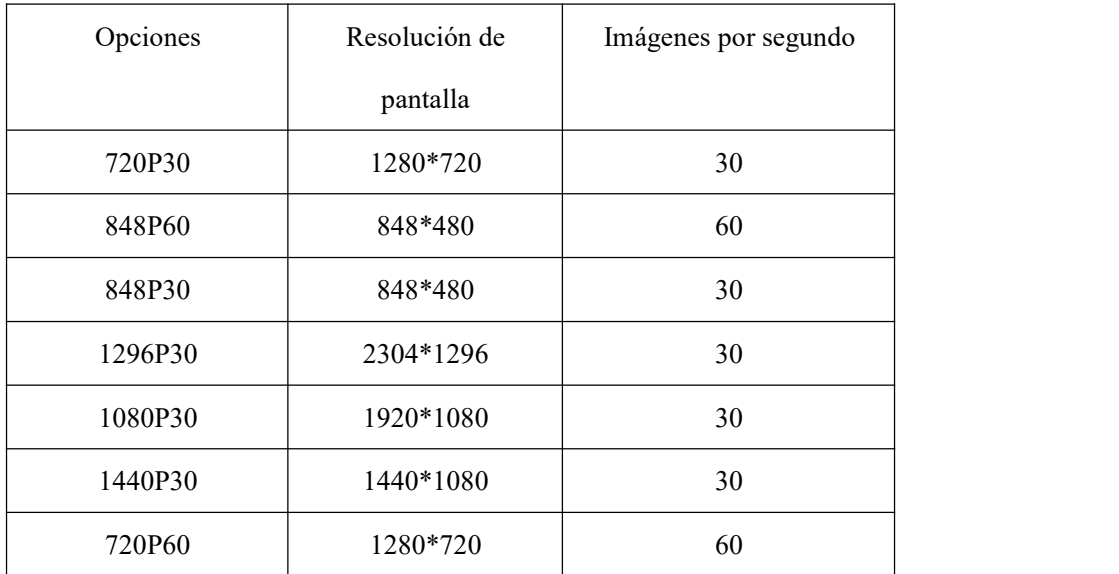

#### **2. Calidad de video**

Seleccionar calidad de video basada en la necesidad de calidad de video requerida. High significa la mejor calidad donde estará codificando con un alto bit rate

#### **3. Video clip**

La selección de videoclip define el tamaño de cada segmento de video, y la opción únicamente utilizada para grabación de video, no valido para grabación de audio.

#### **4. Pre-grabación**

Pre-grabación guarda segundos adicionales de video antes de que el botón de grabación sea presionado, y son 30 segundos adicionales. Después de habilitar la opción pre-grabación, la cámara no podrá tomar snapshots, pero el snapshot funcionará mientras esta la grabación de video. Por ejemplo, establecemos un valor configurando la pre-grabación y presionando la grabación de video como X, si X <30s, la cámara grabará video por otros 30 segundos antes de que el video de grabación sea presionado.

#### **5. Post-grabación**

Post-grabación define el tiempo el cual debe durar la cámara grabando después de que el botón de grabación de video es presionado o la grabación es detenida.

#### **6. Foto pixel**

La opción foto pixel nos brinda opciones para configurar la resolución de imagen.

#### **7. Snapshot**

En el modo preview, mantener presionado el botón de snapshot para el número seleccionado de imágenes y es posible establecer la opción como 2 PCS, 3 PCS, 5 PCS, 10 PCS, 15 PCS, 20 PCS. Cuando la grabación de video está funcionando, la opción no funcionará.

#### **8. Brillo LCD**

Ajustar el brillo de la pantalla incluida en el body camera para encajar en la situación de luminosidad para mejor imagen y visualización de video. 10 es el nivel más alto.

#### **9. Pantalla off**

Selecciona off, la pantalla después de cierto tiempo sin alguna operación, se apaga para ahorrar consumo de energía.

#### **10. Video loop(sobre escritura)**

Cuando creas un Nuevo archive de video, si el tamaño del archivo es mayor al almacenamiento restante de la cámara, la cámara borrara el archivo más antiguo, para que el Nuevo archivo sea almacenado.

#### **11. Volumen**

Selecciona el nivel de volumen para incrementar o reducir todo el volumen de la cámara,

incluyendo reproducción, sonido, indicador de sonido etc.

#### **12. Indicador de sonido**

Esta opción significa cuando el usuario hace las operaciones con la cámara, dada la respuesta acordada, OFF, un beep o voz, y aplicará para las siguientes operaciones.

- 1. Iniciar grabación de video;
- 2. Detener grabación de video;
- 3. Comenzar grabación de audio;
- 4. Detener grabación de audio;
- 5. Encender la cámara;

## encom®

6. Apagar la cámara;

- 7. Batería baja;
- 8. Espacio de almacenamiento inadecuado;

#### **13. Sonido de tecla**

Seleccionar el apagado o encendido del "tono" cuando presiones los botones del equipo.

#### **14. Aviso por hora**

Selecciona el aviso por hora ON u OFF, te dará un reporte de voz cada hora si la cámara se encuentra en grabación.

#### **15. Luz indicadora.**

Selecciona para encender los leds ON u OFF, incluyendo el LED de estatus y LED de encendido

#### **16. Vibración**

Se activa en las siguientes situaciones:

- 1. Ál presionar el botón de grabación de video;
- 2. Presionar el botón de grabación de audio;
- 3. Apagar la cámara;
- 4. Encender la cámara.

Recordará al usuario que la función esta en uso.

#### **17. Luz laser**

La luz láser puede ser activada en esta opción, auto significa cuando la grabación de video inicia, la luz láser encenderá por un minuto; para modo manual, mantener presionar el botón PTT para activarlo.

#### **18. Auto IR switch**

Si los usuarios escogen el modo manual, cuando la cámara usa grabación de video en el modo preview, mantener presionado M key para activar o desactivarlo, si el usuario escoge modo automático, el IR encenderá automáticamente en un ambiente con baja iluminación, cuando la cámara se encuentre en un ambiente iluminado el IR se apagara automáticamente.

#### **19. Lenguaje**

El lenguaje aplicara para el display de la pantalla y todos los avisos de voz, y los usuarios pueden escoger inglés, 日本語, Español, русский.

#### **20. Auto power off**

La cámara se apagara después de cierto tiempo si no hay alguna operación.

#### **21. Micrófono**

Seleccionar para habilitar o deshabilitar el micrófono, cuando se presione el botón de nota de voz el micrófono se activara, incluso si el micrófono esta en OFF, se activará automáticamente. Dicha opción solo desactiva el audio en grabación de video.

#### **22. Detección de movimiento**

Si hay algo de movimiento en la escena cuando el dispositivo está en el modo previsualización, la grabación de video funcionará automáticamente, de otra manera, la grabación de video se detendrá automáticamente.

#### **23. Código de seguridad**

Selecciona código de seguridad ON u OFF.Cuando esté en ON, se requerirá la contraseña para ingresar al modo menú o elmodo reproducción, no será necesario el código para comenzar la grabación, el código por defecto es 000000.

#### **24. Sensibilidad IR**

Ayudará a la cámara a detectar la iluminación del ambiente, y revisará si la cámara activará o desactivará el IR.

#### **25. Logo de inicio**

Selecciona el logo de inicio ON u OFF, significa que la imagen del logo será mostrada cuando la cámara inicie y se apague.

#### **26. Parámetros por defecto.**

Cuando es establecido como ON, la cámara se reiniciará automáticamente para despejar toda la configuración del menú, pero todos los archivos de grabación continuarán en la cámara.

## **4. Uso de dispositivo**

#### **1. Encender la cámara**

En el estado de power off, presionar  $\Box$  por 3 segundos, la cámara entrará en modo previsualización automáticamente. Mientras tanto el indicador del estatus se mostrará en verde.

#### **2. Apagar la cámara**

En modo previsualización mantener presionado por 3 segundos, la cámara guardará el estatus y se apagará, mientras el indicador de estatus permanecerá apagado.

#### **3. Snapshot**

En modo previsualización seleccionar  $\Box$  para tomar foto; mantener presionado  $\Box$ 

para tomar fotos repetidamente, la cantidad de las fotos puede ser configurada en el menú. Un aviso audible indicara cuando una foto es tomada,y lafoto se guardará en formato JPG de manera automática.

#### **4. Snapshot de un toque**

En estatus de apagado presionar **para encender la cámara y una foto sea tomada**. El estatus indicador cambiara a rojo y flash. La foto se guardará en formato JPG de manera automática.

#### **5. Grabación de video**.

En modo previsualización, presiona momentáneo  $\Box$  para comenzar la grabación, mientras tanto, el LED indicador de estatus encenderá intermitente en rojo, y el icono de grabación se encenderá amarillo. Presiona momentáneamente **B** nuevamente para detener la grabación, y el video seguardara automáticamente en formato MP4.

**Nota**: Mientras la grabación de video este en uso, mantener presionado un momento "Audio REC", botón para marcar el video como importante, presionar nuevamente para cancelarlo y presionar "Snapshot" para alejar y acercar el zoom.

#### **6. Grabación de video por un toque**

En el estatus de apagado, presionar un momento  $\Box$  para encender la cámara y comenzar la grabación, el indicador de estatus encenderá intermitente en rojo, y el icono de grabación cambiará a amarillo. Presionar **Para detener la grabación**, y el video será guardado automáticamente en formato mp4.

#### **7. Grabación de audio**

En el modo previsualización, seleccionar **el para iniciar grabación de audio**, el indicador

de estatus encenderá intermitente en Amarillo. Presionar **en amaria en acta** nuevamente, la cámara detendrá la grabación de audio, el audio seguardará automáticamente en formato WAV.

#### **8. Grabación de audio de un toque**

En estatus apagado, presionar  $\Box$ , la cámara regresará a encendido e iniciará la grabación de audio, el indicador de estatus encenderá intermitente en Amarillo. Presionar  $\bigcirc$ nuevamente, la cámara detendrá la grabación de audio, el audio seguardará automáticamente en formato WAV.

#### **9. Modo IR**

Cuando los usuarios establecen el IR en modo manual, en modo previsualización mientras

está grabando video, presionar un momento  $\Box$  para cambiar a modo IR. Presionar un

momento  $\boxed{\text{M}}$  nuevamente para salir del modo IR.

#### **10. Luz Blanca**

La luz blanca es usada como iluminación auxiliar en el momento que la iluminación del ambiente no es buena.

En estatus de encendido presionar  $\boxed{\cup}$  para cambiar a luz blanca y presionar  $\boxed{\cup}$ nuevamente para apagarlo.

**11. Laser Light**

Modo manual: en modo previsualización mientras la grabación de video este active, presionar botón "PTT" para encender la luz láser; presionar el mismo botón nuevamente para apagarla. Modo auto: Mientras este el estatus de grabación, encenderá la luz láser.

#### **12. Reproducción**

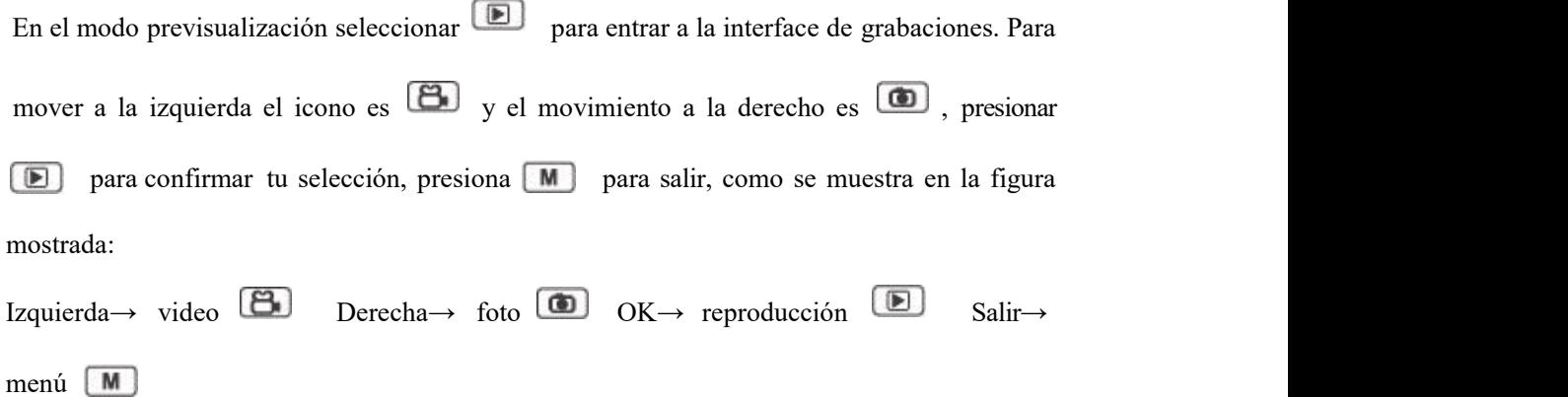

#### **13. Menú de configuración**

En modo previsualización seleccionar  $\boxed{\phantom{a}M}$  para entrar a la interface del menú seleccionar para seleccionar la opción de menúy luego presionar **(D)** para confirmar la operación y luego precionar  $\Box$  /  $\Box$  para seleccionar el icono correspondiente y luego presionar  $\Box$  para activar la opción.

#### **14. Cargando la batería**

Esta cámara tiene una batería recargable interconstruida. En caso de batería baja, por favor conectar la cámara a una Fuente de alimentación.

#### **1. Cargar la cámara**

Conectar esta cámara y adaptador vía cable USB, y conectar una Fuente para cargar la batería. El estatus indicador cambiará a rojo, una vez que este cargada la batería el estatus cambiará a verde.

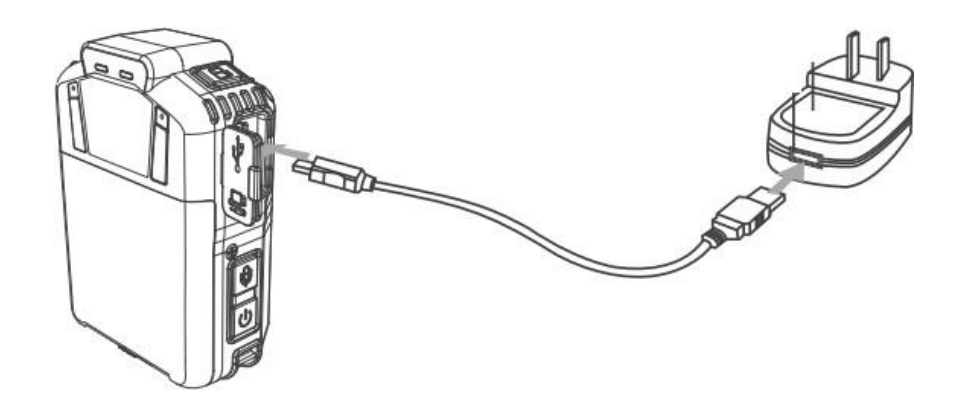

#### **2. Carga la batería**

Conectar el cargador de batería a la Fuente de alimentación para cargarla.Cuando este cargando el indicador de estatus cambiará a rojo, una vez cargado cambiará a verde.

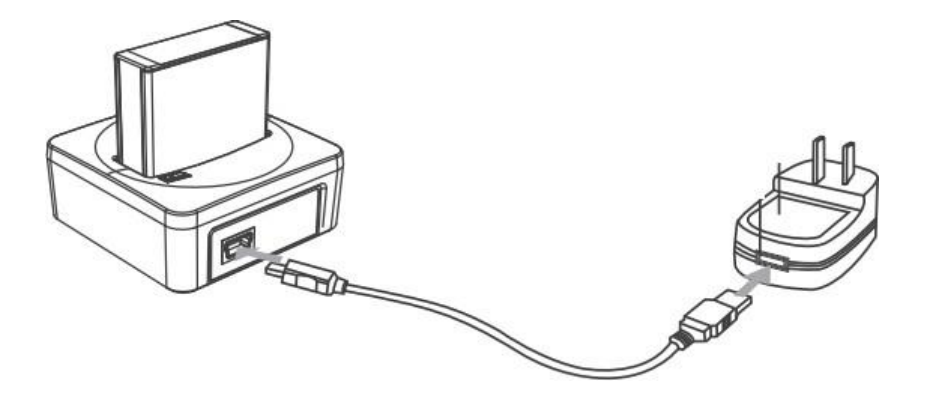

**Nota:** Cuando recargue su body cámara, por favor verificar que este apagada. También incluso si no utilizas la cámara por tiempo considerable por favor recargar cada 3 meses.

#### **15. Reemplazar la batería.**

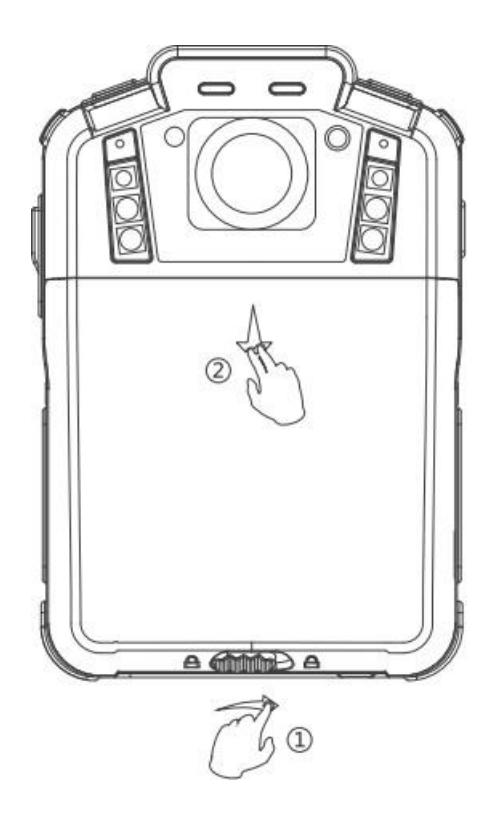

Paso1: Deslice el lock de la batería, de la izquierda hacia el lado derecho, y se desbloquea la carcasa. Mantenga el lock en el lado derecho y continúe con el paso 2.

**Paso2:** Siga la dirección para poner nuevamente la carcasa de la batería.